### **Hoofdidentiteit**

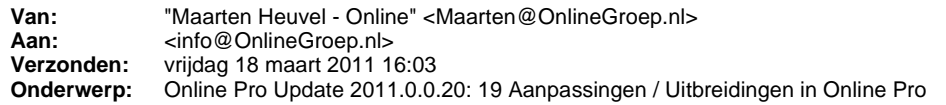

Beste Online Pro Gebruikers,

In de update van Online Pro vandaag hebben we een aantal aanpassing in Online Pro doorgevoerd. Mocht u zelf suggesties hebben of andere zaken waar u in het Online Pro pakket tegen aanloopt kunt u deze gerust doorsturen via het "Printscreen-knopje" naar onze helpdesk. Wellicht kunnen wij de suggestie indien mogelijk doorvoeren in het Online Pro pakket. U kunt deze update ophalen door in het menu Systeem voor Synchroniseren te kiezen.

# **Keten: Opslaan & verbergen**

Sinds deze update kunt u het Keten scherm verbergen als u de aanvraag van één cliënt vewerkt heeft. Dit doet u alleen als u via hetzelfde extranet nog meer aanvragen van andere cliënten/polissen dient te verwerken.

Door deze mogelijkheid blijft het betreffende extranet op de achtergrond openstaan waardoor u niet opnieuw hoeft in te loggen en niet opnieuw naar de juiste pagina hoeft te navigeren.

Deze mogelijkheid is ook handig in extranetten die een soort inbox hebben met ingekomen polisstukken van uw cliënten. U kunt deze stukken dan een voor een downloaden zonder het extranet te hoeven sluiten.

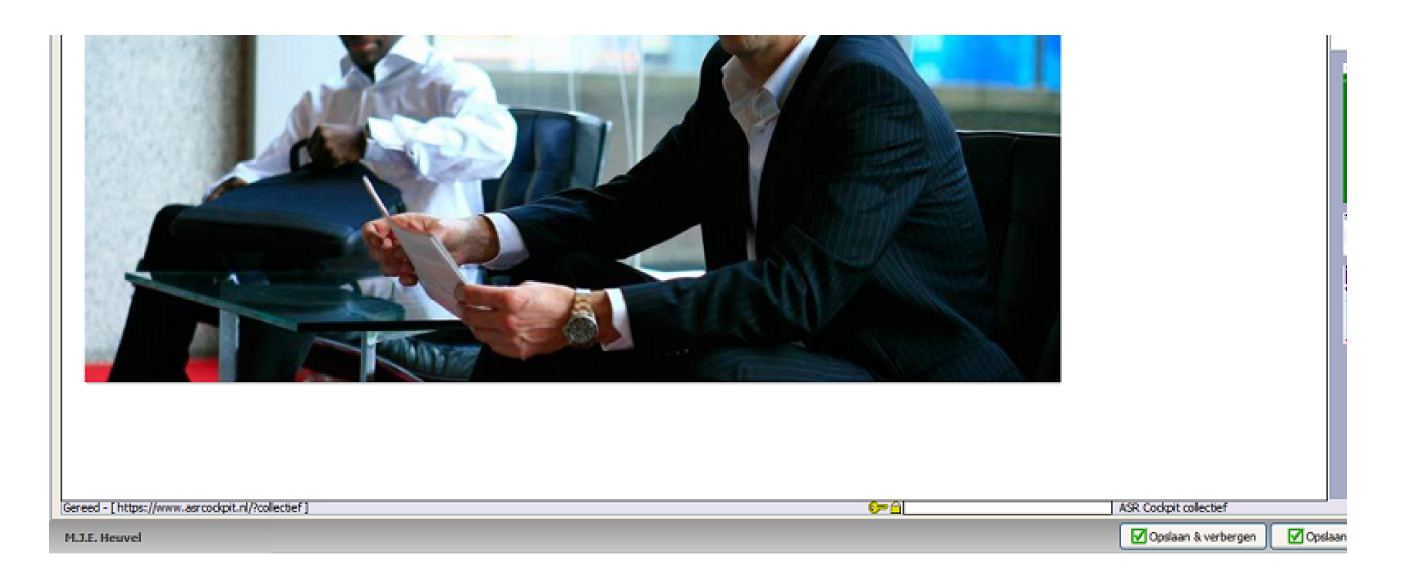

## **Alle taken tijdelijk verbergen**

In de Online Pro update van vandaag is de mogelijkheid toegevoegd om alle taken-herinneringen tijdelijk te verbergen als deze in de weg staan.

Je kunt op de knop uitstellen klikken van een willekeurige taak-herinnering.

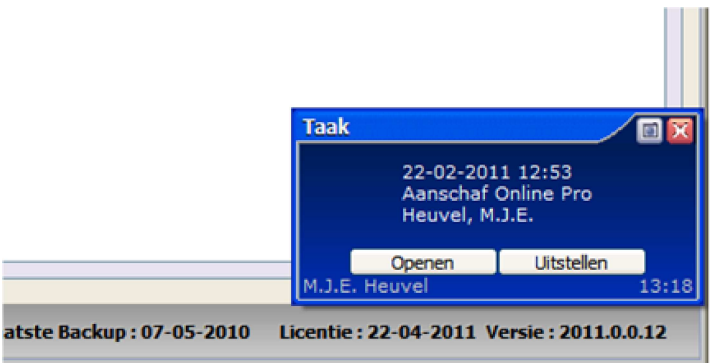

Vervolgens klik ke op de knop "Alle herinneringen verbergen". Nu verdwijnen alle herinnering-popups van je beeldscherm.

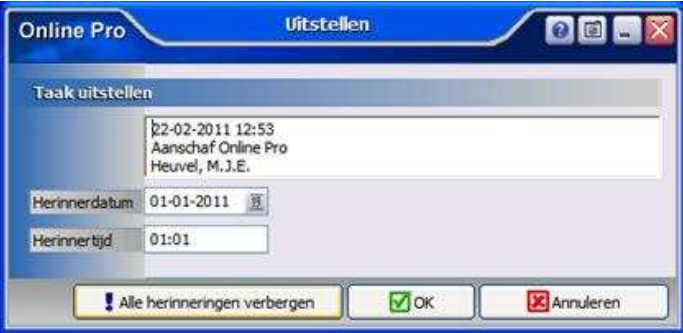

In het hoofdscherm van Online Pro ziet u onder in de balk een knop knipperen waarmee u de herinneringen weer mee naar voren kan brengen.

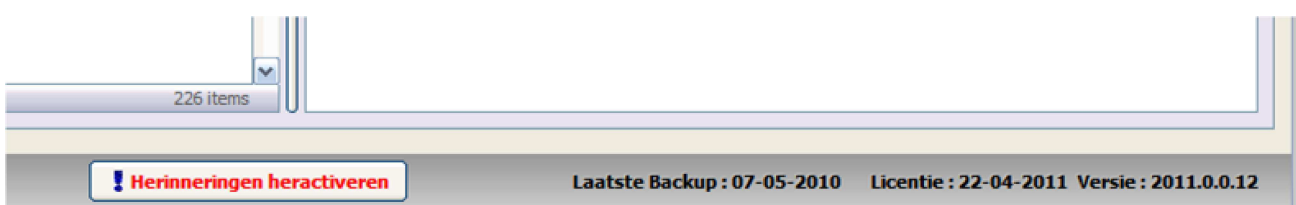

# **E-Mail: Bijlagen verwijderen knop.**

U kunt vanaf deze update de door u zelf bijgevoegde bijlagen middels de knop "OK en orginele bijlagen verwijderen" direct na het aanmaken van de E-mail automatisch laten verwijderen.

In eerdere updates was deze functionaliteit ook geïmplementeerd bij de Bestanden-importeren functie.

De knop "OK en originele bijlagen verwijderen" verschijnt pas nadat u één bijlage handmatig heeft toegevoegd aan de E-mail.

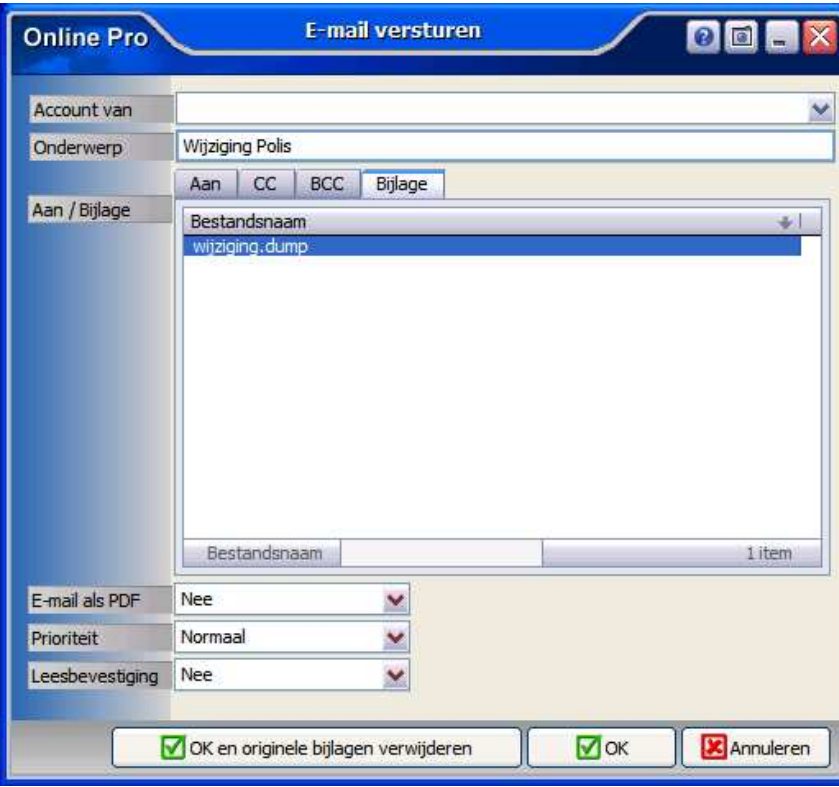

# **Identificatie Heftruck/Chauffeurspas**

Naar aanleiding van een suggestie van een Pro gebruiker hebben we de Identificatie lijst uitgebreid met de volgende rubrieken: - Chauffeurspas - Sinds

- Chauffeurspas- Geldig tot
- Certificaat heftruck Sinds
- Certificaat heftruck Registratienummer

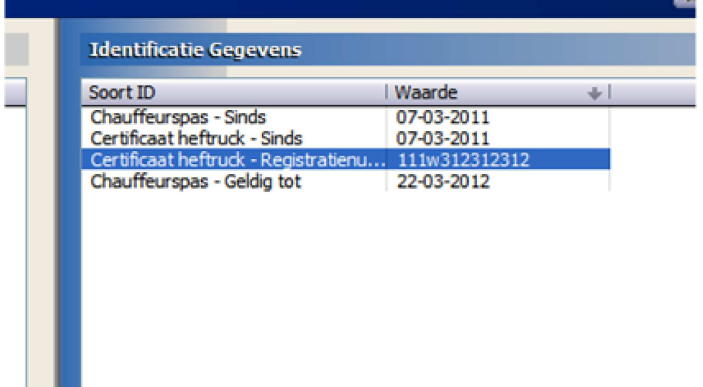

## **Standaard instelllingen scherm**

In deze update hebben we het standaard instellingen scherm uitgebreid met enkele rubrieken. Deze instellingen zijn altijd per gebruiker instelbaar.

#### **Beginnen bij datum**

Hiermee kunt u bepalen of Online Pro bij een nieuwe Taak aanmaken in het Datum veld moet beginnen of in de Omschrijving.

#### **Opgeschot actief**

Hiermee kunt u bepalen of u de polisstatus Opgeschort als "actieve" of als "inactieve" polis wilt zien in uw polislijsten.

#### **Web-dossier**

Hiermee kunt u bepalen of u standaard de rubriek "Web-dossier" op Ja wilt hebben staan bij het toevoegen van dossiers.

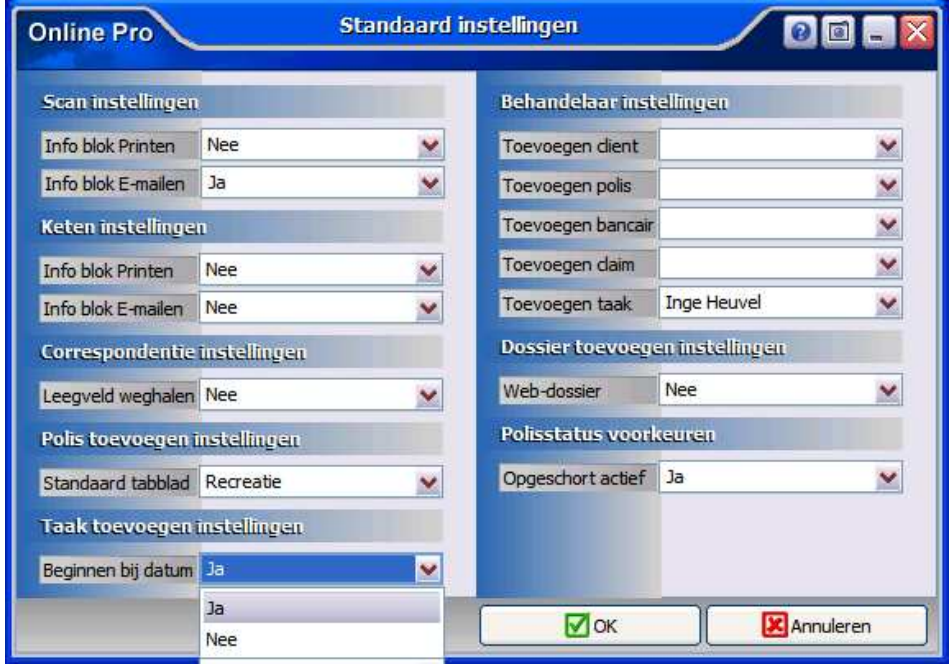

## **E-mail inbox scherm**

In het scherm van de inbox van de E-mails kunt u sinds deze update via de rechtermuisknop een E-mail weer markeren als

ongelezen.

Hiervoor klikt u op de betreffende mail met rechtermuisknop en kiest u voor "Als ongelezen markeren".

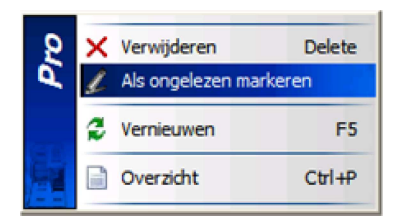

### **Correspondentie: Koptekst en Voettekst samenvoegvelden**

Naar aanleiding van een suggestie hebben we het mogelijk gemaakt om samenvoegvelden te gebruiken in de kop- en voettekst van het Correspondentie-gedeelte.

Deze tussenpersoon wilde dit gebruiken om onder zijn brieven naar de cliënt de Web-aanmeldcode + Wachtwoord automatisch te laten samenvoegen.

## **Notitie afdrukken**

Als u een notitie van een Client/Relatie/Object/Maatschappij/Polis/Pakket/Claim of Bancair produkt print verschijnt er nu een header boven.

Hierin wordt aangegeven waar deze notitie op van toepassing was middels het printen van de volgende velden:

- Cliëntnummer/ Clientnaam
- Polisnummer
- Bancair contract nummer
- Claimnummer

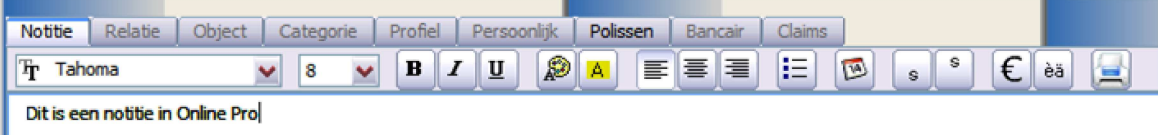

## **Suggestie volgende bezoek datum**

In het cliëntenscherm wordt er naast de laatste bezoekdatum een suggestie gegeven voor het "volgend bezoek". Deze wordt berekend uit het "laatste bezoek" + de ingegeven Bezoekfreqeuentie.

Hierdoor krijgt u een indicatie wanneer u de volgende afspraak met de cliënt kunt plannen.

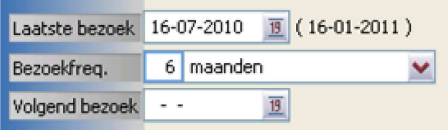

## **Mijnpolissen website Online Pro**

In de Mijnpolissen website hebben we een tweetal wijzigingen doorgevoerd:

- De pakket polissen zijn nu ook zichtbaar inclusief de eventuele dossier-vorming voor de cliënt.
- Polissen met status "elders lopend" worden nu ook op de Mijnpolissen website getoond.

# **Taak afdrukken knop.**

In het Taak scherm is onderaan de knop "Afdrukken" toegevoegd. Hiermee kunt u een uitdraai van de taak maken inclusief de gehele notitie.

Voorheen kon u dit alleen middels de schermafdruk-knop waarbij dan mogelijk een gedeelte van de notitietekst wegviel.

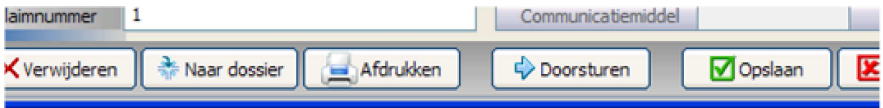

## **Uitbreiding van mogelijke rijbewijzen.**

Bij de Identificatie gegevens hebben we hebben de mogelijke "rijbewijsletters" aangepast aan de huidige standaard van het nederlandse rijbewijs.

Hierdoor kunt u alle nieuwe vormen van het rijbewijs bijhouden.

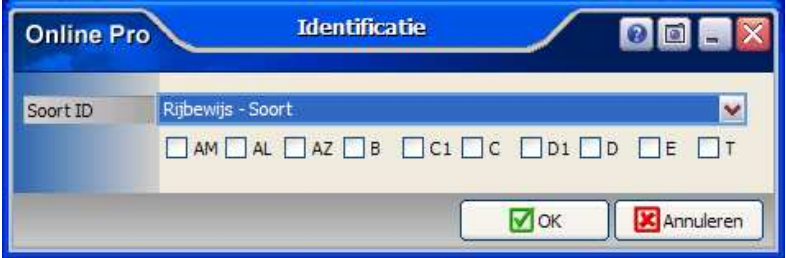

### **Hernoemen bestanden in Keten of Bestanden dossier**

De bestanden die u toegevoegd heeft middels Keten of de Bestanden module kunt u nu ook achteraf van naamgeving veranderen. U opent hiervoor het betreffende dossier. U klikt op met de rechtermuisknop op de bestandsnaam die u wilt wijzigen en kiest voor "Hernoemen".

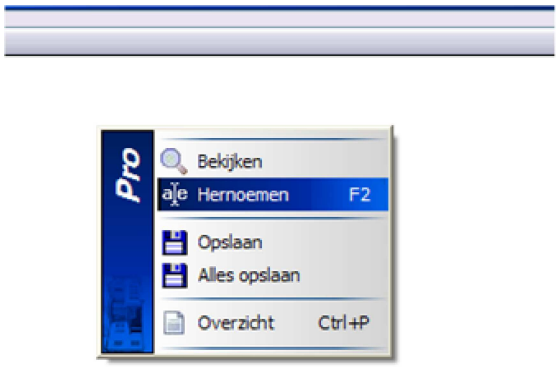

### **Communicatiegegevens**

In de lijst Communicatie gegevens van de cliënt kunt u nu ook de eventuele Internet Messenger adressen van uw cliënten administreren.

U selecteert hiervoor het communicatie middel "Internet Messenger". Bij waarde kunt u dan bijvoorbeeld het skype/msn-adres kwijt.

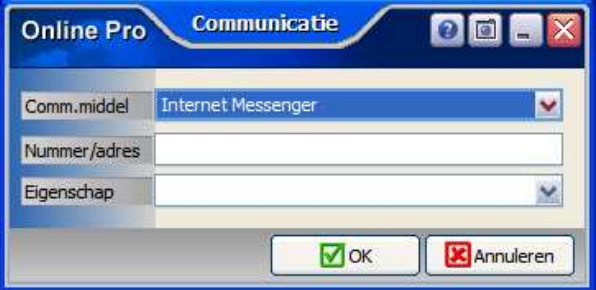

# **Keten: Extranetten toegevoegd**

In deze update hebben we weer een aantal extranetten toegevoegd waaronder:

- SNS Regiobank Adviseurs
- AFM ID Inloggen
- United Capital
- Insinger de Beaufort
- Palladyne Asset Management
- London General Insurance(The Warranty Group)
- Axent
- GRB Verzekeringen
- Consumer Finance Services

# **Bovenbalk Claimscherm**

In deze update ziet u in de bovenbalk van het Claim-scherm naast het Clientnummer,Clientnaam, Claimnummer tegenwoordig ook het Pakket/Polisnummer voor de herkenbaarheid.

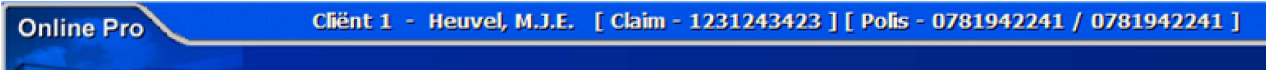

Mochten er nog vragen zijn naar aanleiding van bovenstaande verneem ik dat graag,

Met vriendelijke groet,

Maarten Heuvel Online Software - Online Webart

♪ **Online Groep**  $\boxtimes$  **Maarten@OnlineGroep.nl**  http://www.onlinegroep.nl http://www.assurantiepakket.nl <sup>3</sup> 024-3716959

- 024-3716949 **Postadres**
- $\boxtimes$  Postbus 6750 6503 GG NIJMEGEN